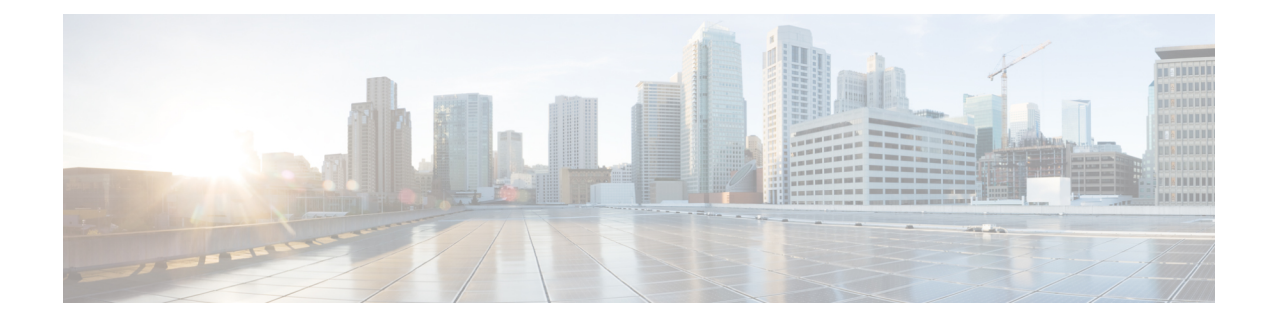

# **Configuring Periodic MIB Data Collection and Transfer**

This document describes how to periodically transfer selected MIB data from your router to a specified Network Management System (NMS). The periodic MIB data collection and transfer feature is also known as bulk statistics.

#### **Table 1: Feature History for Periodic MIB Data Collection and Transfer**

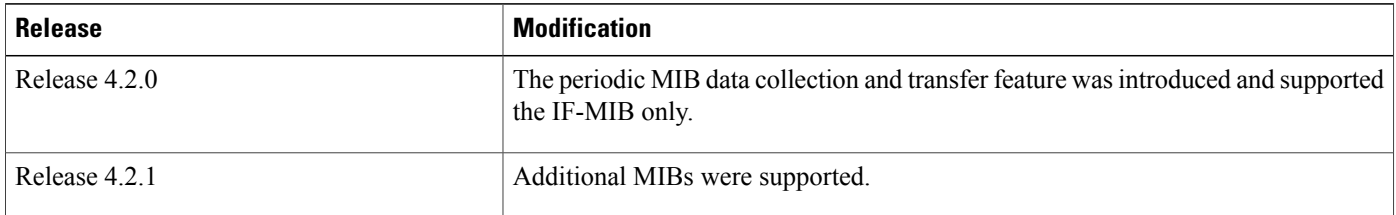

This module contains the following topics:

- [Prerequisites](#page-0-0) for Periodic MIB Data Collection and Transfer, page 1
- [Information](#page-1-0) About Periodic MIB Data Collection and Transfer, page 2
- How to Configure Periodic MIB Data [Collection](#page-2-0) and Transfer, page 3
- Periodic MIB Data [Collection](#page-9-0) and Transfer: Example, page 10

## <span id="page-0-0"></span>**Prerequisites for Periodic MIB Data Collection and Transfer**

To use periodic MIB data collection and transfer, you should be familiar with theSimple Network Management Protocol (SNMP) model of management information. You should also know what MIB information you want to monitor on your network devices, and the OIDs or object names for the MIB objects to be monitored.

## <span id="page-1-0"></span>**Information About Periodic MIB Data Collection and Transfer**

### **SNMP Objects and Instances**

A type (or class) of SNMP management information is called an object. A specific instance from a type of management information is called an object instance (or SNMP variable). To configure a bulk statistics collection, you must specify the object types to be monitored using a bulk statistics object list and the specific instances of those objects to be collected using a bulk statistics schema.

MIBs, MIB tables, MIB objects, and object indices can all be specified using a series of numbers called an object identifier (OID). OIDs are used in configuring a bulk statistics collection in both the bulk statistics object lists (for general objects) and in the bulk statistics schemas (for specific object instances).

### **Bulk Statistics Object Lists**

To group the MIB objects to be polled, you need to create one or more object lists. A bulk statistics object list is a user-specified set of MIB objects that share the same MIB index. Object lists are identified using a name that you specify. Named bulk statistics object lists allow the same configuration to be reused in different bulk statistics schemas.

All the objects in an object list must share the same MIB index. However, the objects do not need to be in the same MIB and do not need to belong to the same MIB table. For example, it is possible to group if InOctets and a CISCO-IF-EXTENSION-MIB object in the same schema, because the containing tablesfor both objects are indexed by the ifIndex.

### **Bulk Statistics Schemas**

Data selection for the Periodic MIB Data Collection and Transfer Mechanism requires the definition of a schema with the following information:

- Name of an object list.
- Instance (specific instance or series of instances defined using a wild card) that needs to be retrieved for objects in the specified object list.
- How often the specified instances need to be sampled (polling interval). The default polling interval is 5 minutes.

A bulk statistics schema is also identified using a name that you specify. This name is used when configuring the transfer options.

### **Bulk Statistics Transfer Options**

After configuring the data to be collected, a single virtual file (VFile or *bulk statistics file*) with all collected data is created. This file can be transferred to a network management station using FTP or TFTP. You can specify how often this file should be transferred. The default transfer interval is once every 30 minutes. You can also configure a secondary destination for the file to be used if, for whatever reason, the file cannot be transferred to the primary network management station.

The value of the transfer interval is also the collection period (collection interval) for the local bulk statistics file. After the collection period ends, the bulk statistics file is frozen, and a new local bulk statistics file is created for storing data. The frozen bulk statistics file is then transferred to the specified destination.

By default, the local bulk statistics file is deleted after successful transfer to an network management station.

### **Benefits of Periodic MIB Data Collection and Transfer**

Periodic MIB data collection and transfer (bulk statistics feature) allows many of the same functions as the bulk file MIB (CISCO-BULK-FILE-MIB.my), but offers some key advantages. The main advantage is that this feature can be configured through the CLI and does not require an external monitoring application.

Periodic MIB data collection and transfer is mainly targeted for medium to high-end platforms that have sufficient local storage (volatile or permanent) to store bulk statistics files. Locally storing bulk statistics files helps minimize loss of data during temporary network outages.

This feature also has more powerful data selection features than the bulk file MIB; it allows grouping of MIB objectsfrom different tablesinto data groups(object lists). It also incorporates a more flexible instance selection mechanism, where the application is not restricted to fetching an entire MIB table.

## <span id="page-2-0"></span>**How to Configure Periodic MIB Data Collection and Transfer**

### **Configuring a Bulk Statistics Object List**

The first step in configuring the Periodic MIB Data Collection and Transfer Mechanism is to configure one or more object lists.

#### **SUMMARY STEPS**

- **1. configure**
- **2. snmp-server mib bulkstat object-list** *list-name*
- **3. add** {**oid** | *object-name*}
- **4. commit**

#### **DETAILED STEPS**

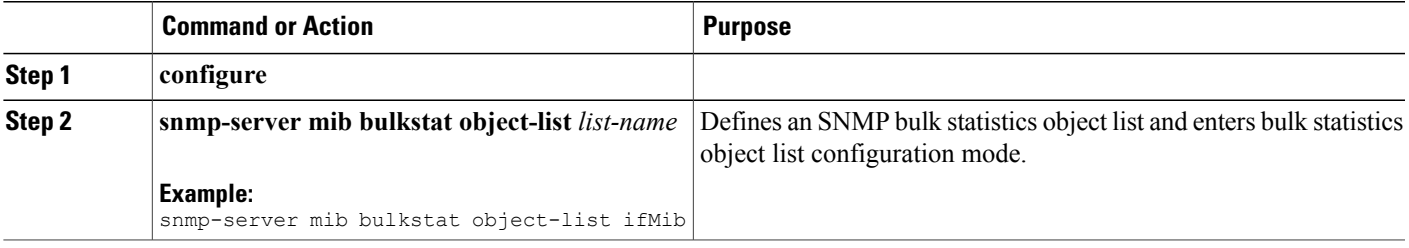

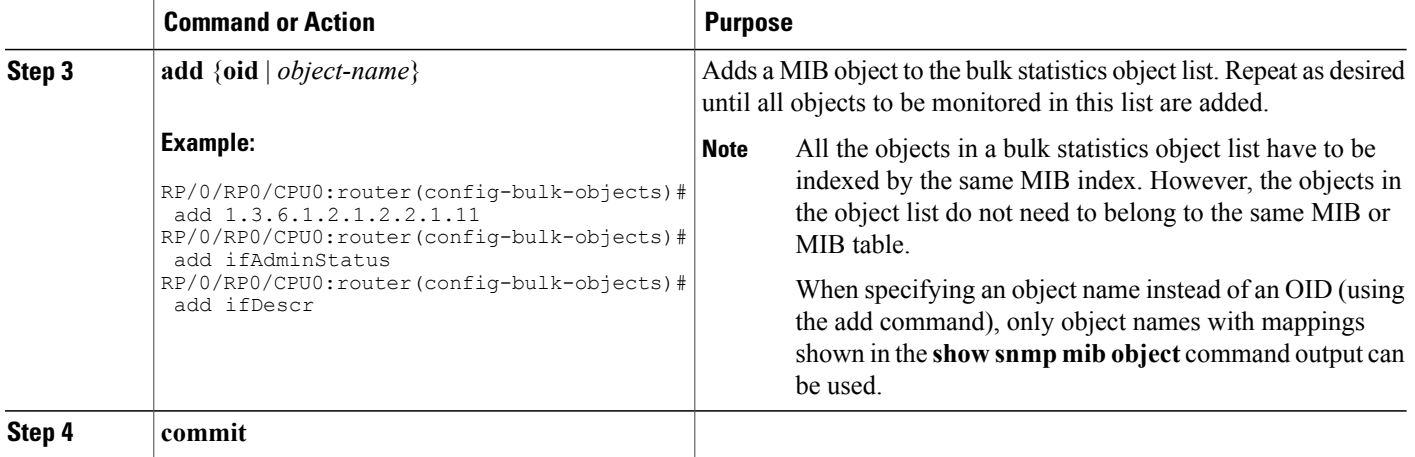

#### **What to Do Next**

Configure a bulk statistics schema.

### **Configuring a Bulk Statistics Schema**

The second step in configuring periodic MIB data collection and transfer is to configure one or more schemas.

#### **Before You Begin**

The bulk statistics object list to be used in the schema must be defined.

#### **SUMMARY STEPS**

- **1. configure**
- **2. snmp-server mib bulkstat schema** *schema-name*
- **3. object-list** *list-name*
- **4.** Do one of the following:
	- **instance exact** {**interface** *interface-id* [**sub-if**] | **oid** *oid*}
	- **instance wild** {**interface** *interface-id* [**sub-if**] | **oid** *oid*}
	- **instance range start** *oid* **end** *oid*
	- **instance repetition** *oid* **max** *repeat-number*
- **5. poll-interval** *minutes*
- **6. commit**

#### **DETAILED STEPS**

 $\mathbf{I}$ 

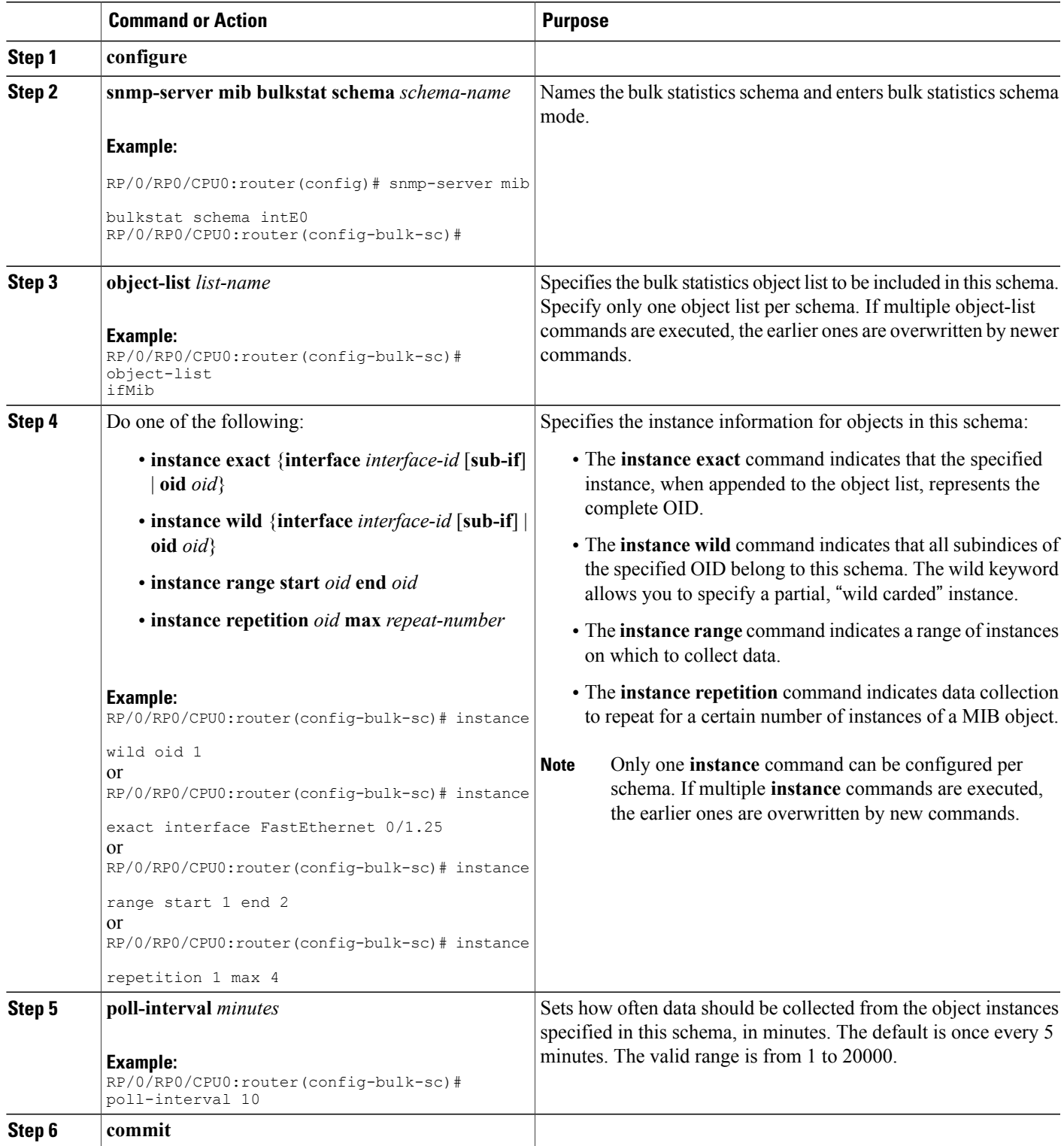

#### **What to Do Next**

Configure the bulk statistics transfer options.

### **Configuring Bulk Statistics Transfer Options**

The final step in configuring periodic MIB data collection and transfer is to configure the transfer options. The collected MIB data are kept in a local file-like entity called a VFile (virtual file, referred to as a bulk statistics file in this document). This file can be transferred to a remote network management station at intervals you specify.

#### **Before You Begin**

The bulk statistics object lists and bulk statistics schemas must be defined before configuring the bulk statistics transfer options.

#### **SUMMARY STEPS**

- **1. configure**
- **2. snmp-server mib bulkstat transfer-id** *transfer-id*
- **3. buffer-size** *bytes*
- **4. format** {**bulkBinary** | **bulkASCII** | **schemaASCII**}
- **5. schema** *schema-name*
- **6. transfer-interval** *minutes*
- **7. url primary** *url*
- **8. url secondary** *url*
- **9. retry** *number*
- **10. retain** *minutes*
- **11. enable**
- **12. commit**

#### **DETAILED STEPS**

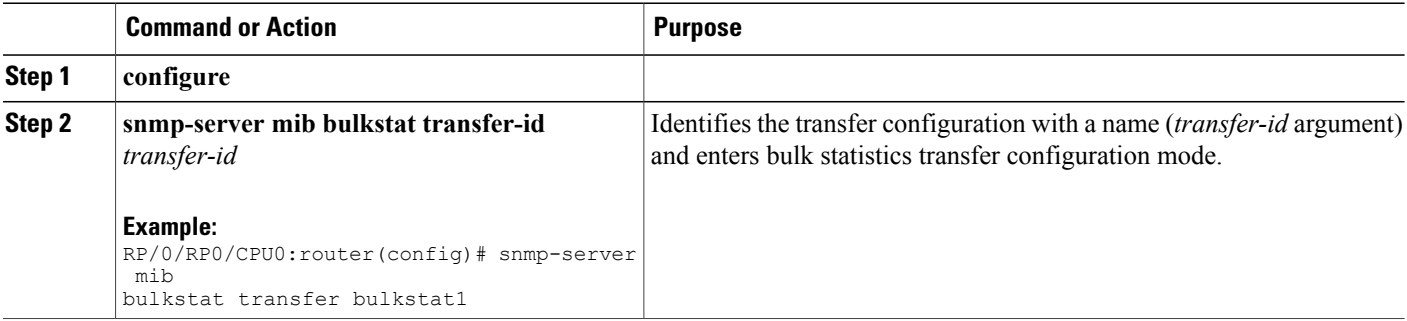

 $\mathbf I$ 

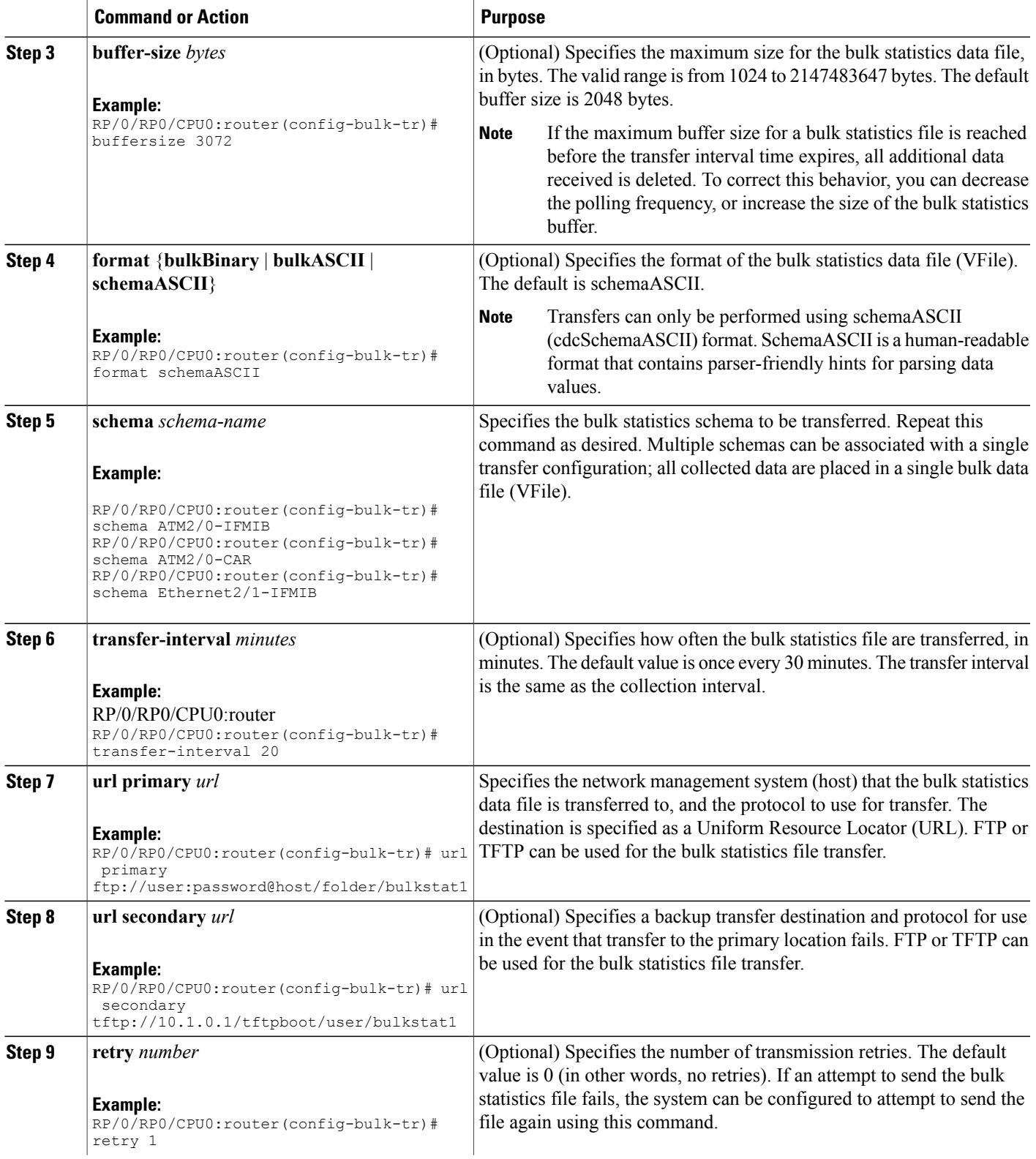

T

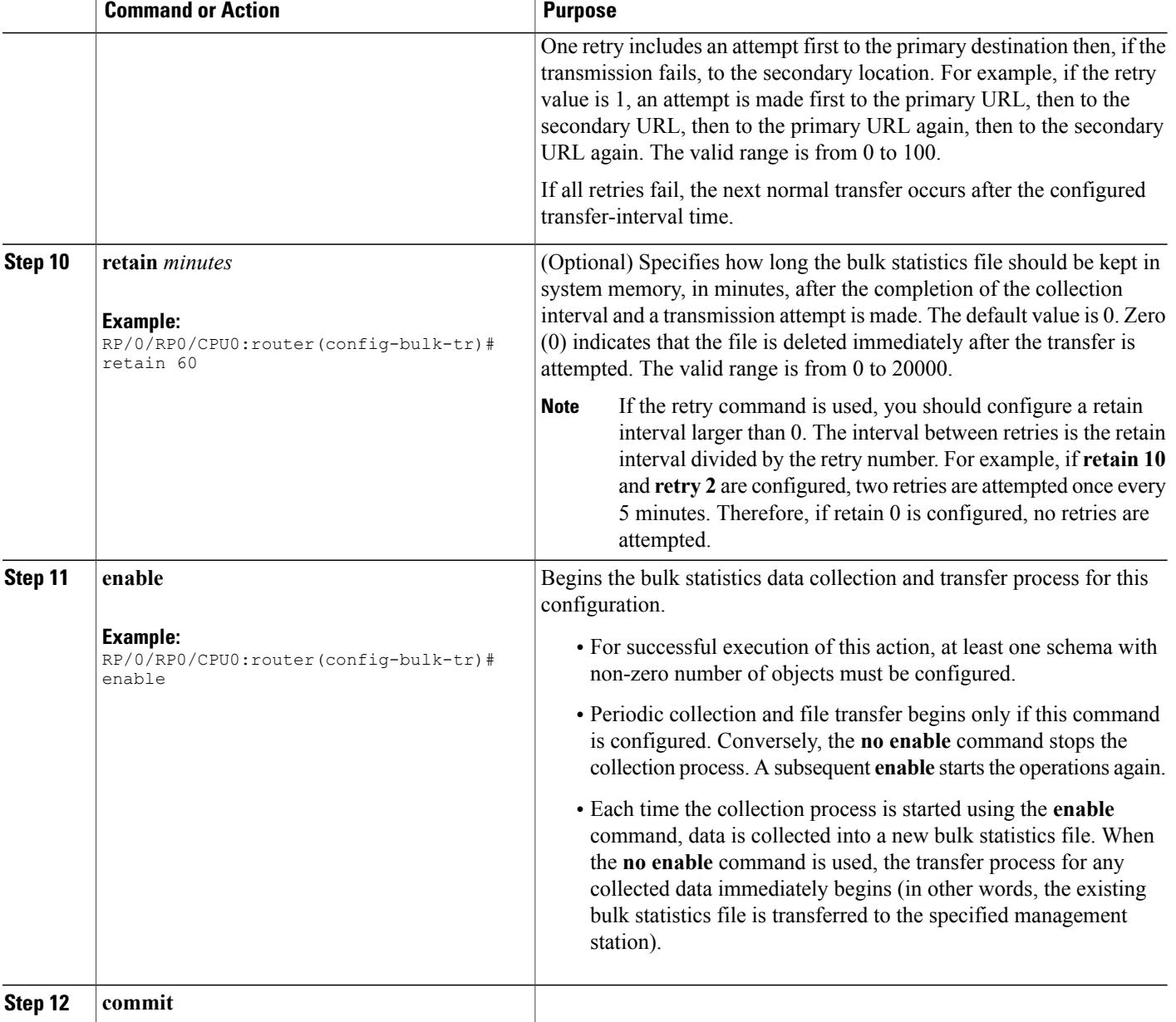

#### **What to Do Next**

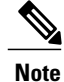

If the maximum buffer size for a bulk statistics file is reached before the transfer interval time expires, the transfer operation is still initiated, but any bulk statistics data received after the file was full, and before it wastransferred, are deleted. To correct this behavior, you can decrease the polling frequency, or increase the size of the bulk statistics buffer.

If **retain 0** is configured, no retries are attempted. This is because the interval between retries is the retain value divided by the retry value.For example, if **retain10** and **retry 2** are configured, retries are attempted once every 5 minutes. Therefore, if you configure the retry command, you should also configure an appropriate value for the retain command.

### **Monitoring Periodic MIB Data Collection and Transfer**

#### **SUMMARY STEPS**

**1. show snmp mib bulkstat transfer** *transfer-name*

#### **DETAILED STEPS**

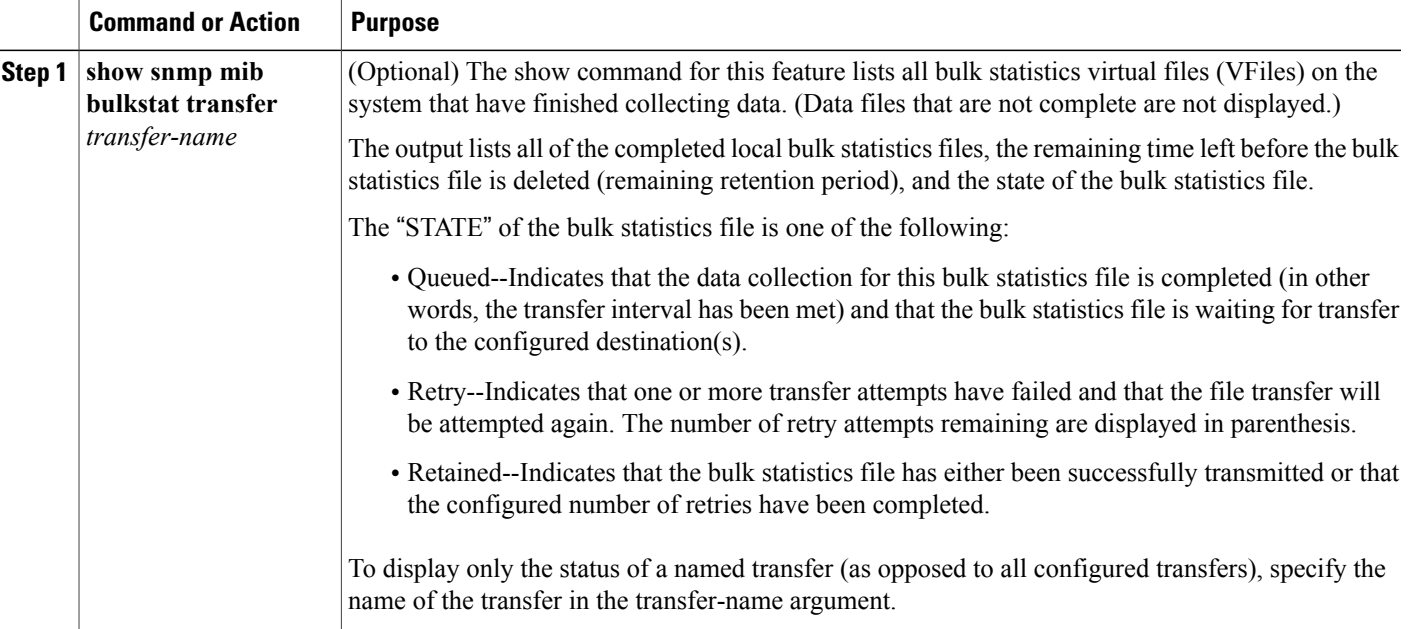

#### **show snmp mib bulkstat transfer Sample Output**

```
RP/0/RP0/CPU0:router# show snmp mib bulkstat transfer
Transfer Name : ifmib
```

```
Retained files
File Name \qquad \qquad : Time Left (in seconds) \qquad : STATE
                ---------------------------------------------------------------------
ifmib Router 020421 100554683 : 173 : Retry (2 Retry attempt(s) Left)
```
## <span id="page-9-0"></span>**Periodic MIB Data Collection and Transfer: Example**

This example shows how to configure periodic MIB data collection and transfer:

```
snmp-server mib bulkstat object-list cempo
add cempMemPoolName
add cempMemPoolType
!
snmp-server mib bulkstat schema cempWild
object-list cempo
instance wild oid 8695772
poll-interval 1
!
snmp-server mib bulkstat schema cempRepeat
object-list cempo
instance repetition 8695772.1 max 4294967295
poll-interval 1
!
snmp-server mib bulkstat transfer-id cempt1
enable
url primary tftp://223.255.254.254/auto/tftp-sjc-users3/dseeniva/dumpdcm
schema cempWild
schema cempRepeat
transfer-interval 2
!
```
This example shows sample bulk statistics file content:

Schema-def cempt1.cempWild "%u, %s, %s, %d" Epochtime instanceoid 1.3.6.1.4.1.9.9.221.1.1.1.1.3 1.3.6.1.4.1.9.9.221.1.1.1.1.2 cempt1.cempWild: 1339491515, 8695772.1, processor, 2 cempt1.cempWild: 1339491515, 8695772.2, reserved, 11 cempt1.cempWild: 1339491515, 8695772.3, image, 12 cempt1.cempWild: 1339491575, 8695772.1, processor, 2 cempt1.cempWild: 1339491575, 8695772.2, reserved, 11 cempt1.cempWild: 1339491575, 8695772.3, image, 12 Schema-def cempt1.cempRepeat "%u, %s, %s, %d" Epochtime instanceoid 1.3.6.1.4.1.9.9.221.1.1.1.1.3 1.3.6.1.4.1.9.9.221.1.1.1.1.2 cempt1.cempRepeat: 1339491515, 8695772.1, processor, 2 cempt1.cempRepeat: 1339491515, 8695772.2, reserved, 11 cempt1.cempRepeat: 1339491515, 8695772.3, image, 12 cempt1.cempRepeat: 1339491515, 26932192.1, processor, 2 cempt1.cempRepeat: 1339491515, 26932192.2, reserved, 11 cempt1.cempRepeat: 1339491515, 26932192.3, image, 12 cempt1.cempRepeat: 1339491515, 35271015.1, processor, 2 cempt1.cempRepeat: 1339491515, 35271015.2, reserved, 11 cempt1.cempRepeat: 1339491515, 35271015.3, image, 12 cempt1.cempRepeat: 1339491515, 36631989.1, processor, 2 cempt1.cempRepeat: 1339491515, 36631989.2, reserved, 11 cempt1.cempRepeat: 1339491515, 36631989.3, image, 12 cempt1.cempRepeat: 1339491515, 52690955.1, processor, 2 cempt1.cempRepeat: 1339491515, 52690955.2, reserved, 11 cempt1.cempRepeat: 1339491515, 52690955.3, image, 12